# **Koalix ERP**

*Release 0.2*

March 01, 2016

## [1 Features](#page-6-0) 3

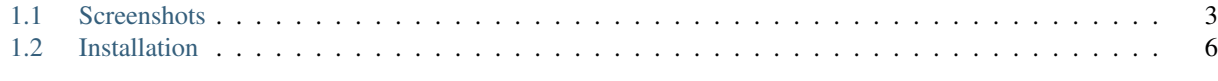

## [2 Indices and tables](#page-14-0) 11

Koalix ERP - Beautiful ERP for small business

Warning: This project is currently in alpha phase and not recommended for productive use!

# **Features**

<span id="page-6-0"></span>Koalix ERP provides following benefits:

• Clear and beautiful user interface:

Koalix ERP provides an beautiful and easy to use graphical user interface with a lot of nice features

• Easily create your own templates for PDF export:

You can easily create your own templates since it's just HTML

• Excellent workflow:

All important features just one click away

• User management:

Create and manage user accounts, groups and permissions

• Fully integrated CMS:

You can add wikis, blogs, galleries, ...

• Ready for webshop:

You want to start a webshop? Integrate easily in KoalixCRM

• Multiple translations:

Currently available translations:

- English
- German

Upcoming translations:

- Spanish
- Italian
- French

Contents:

# <span id="page-6-1"></span>**1.1 Screenshots**

## **Contents**

- *[Screenshots](#page-6-1)*
	- *[Create Customer](#page-8-0)*
	- *[Basic Settings](#page-9-1)*
	- *[Product Overview](#page-9-2)*

# **1.1.1 Create Customer**

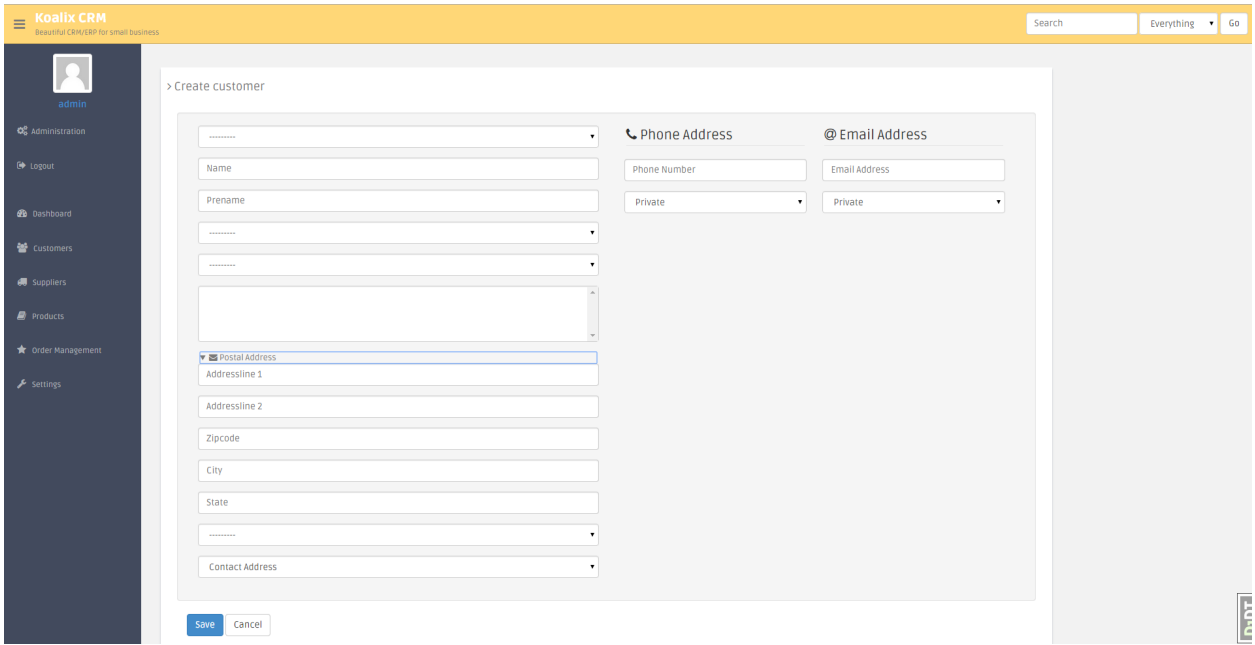

# <span id="page-9-1"></span>**1.1.2 Basic Settings**

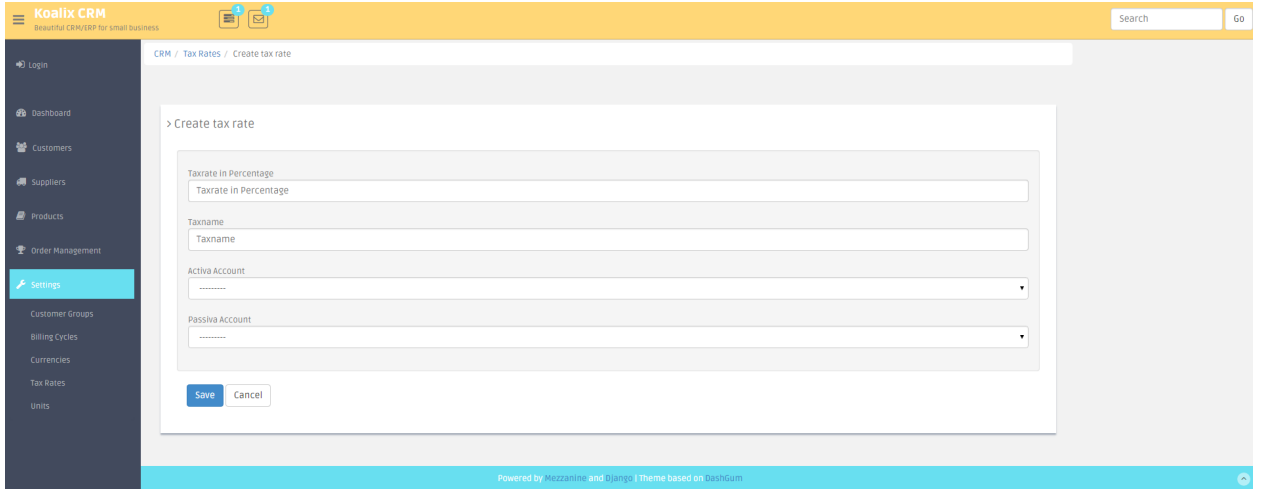

# <span id="page-9-2"></span>**1.1.3 Product Overview**

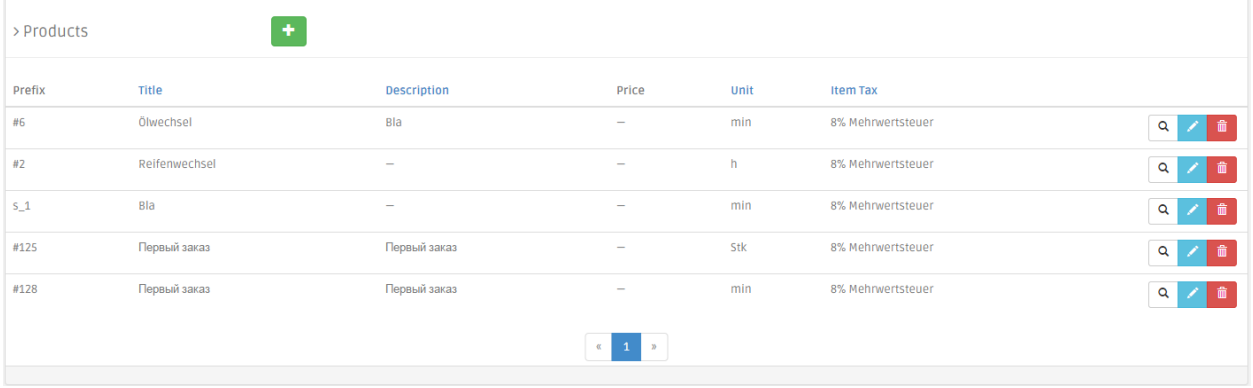

<span id="page-9-0"></span>**1.2 <sup>6</sup> Installation Chapter 1. Features**

Note: This version is not recommended for production use. Therefore production installation is not yet mentioned in this documentation.

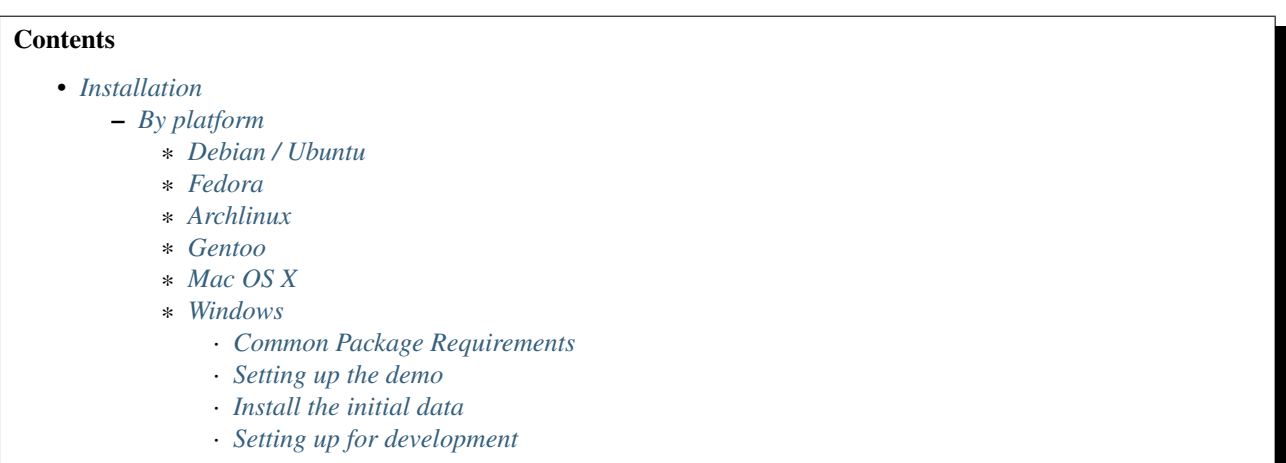

## <span id="page-10-0"></span>**1.2.1 By platform**

Pango, GdkPixbuf, and cairo can not be installed with pip and need to be installed from your platform's packages. lxml and CFFI can, but you'd still need their own dependencies. This section lists system packages for lxml or CFFI when available, the dependencies otherwise. lxml needs *libxml2* and *libxslt*, CFFI needs *libffi*. On Debian, the package names with development files are libxml2-dev, libxslt1-dev and libffi-dev.

#### <span id="page-10-1"></span>**Debian / Ubuntu**

Debian 7.0 Wheezy or newer, Ubuntu 11.10 Oneiric or newer:

sudo apt-get install python-dev python-pip python-lxml libcairo2 libpango1.0-0 libgdk-pixbuf2.0-0 lil

Debian 6.0 Squeeze, Ubuntu 10.04 Lucid: GDK-PixBuf is part of GTK+, which also depends on cairo and Pango.

```
sudo apt-get install python-dev python-pip python-lxml libgtk2.0-0 libffi-dev
```
#### <span id="page-10-2"></span>**Fedora**

sudo yum install python-devel python-pip python-lxml cairo pango gdk-pixbuf2 libffi-dev $\phi$ l

#### <span id="page-10-3"></span>**Archlinux**

```
sudo pacman -S python-pip python-lxml cairo pango gdk-pixbuf2
```
#### <span id="page-10-4"></span>**Gentoo**

emerge weasyprint

### <span id="page-11-0"></span>**Mac OS X**

#### With Macports

sudo port install py27-pip py27-lxml cairo pango gdk-pixbuf2 libffi

#### With Homebrew:

brew install python cairo pango gdk-pixbuf libxml2 libxslt libffi

#### <span id="page-11-1"></span>**Windows**

- Get CPython 2.7 [from python.org,](http://www.python.org/download/)
- [Christoph Gohlke's unofficial binaries](http://www.lfd.uci.edu/~gohlke/pythonlibs/#lxml) for CFFI and lxml,
- and [Alexander Shaduri's GTK+ installer.](http://gtk-win.sourceforge.net/home/index.php/Main/Downloads) Make sure that *Set up PATH environment variable* checked.

#### <span id="page-11-2"></span>**Common Package Requirements**

Following requirements are common for both, development and demo installation of Koalix ERP.

Please install the following packages:

- Python 2.7 (other versions currently not working, sorry)
- Django 1.7
- Mezzanine>=3.1.10
- po-localization
- django-bootstrap3
- django-braces
- django-import-export
- django-fsm
- django-extra-views

Caution: Do not use a Django version below 1.7! It will not work.

**Tip:** If you have installed pip you can just use  $p$  ip install  $-r$  requirements.txt

#### <span id="page-11-3"></span>**Setting up the demo**

- 1. Download the source
- 2. Extract to a folder of your choice
- 3. Open console and change to that folder
- 4. Execute python manage.py createdb
- 5. Create an superuser when you're asked for
- 6. Execute python manage.py collectstatic
- 7. Execute python manage.py runserver
- 8. Open your browser and go to <http://127.0.0.1:8000>
- 9. Login with the username and password you created at step #4

Hint: You can use the superuser to browse the CMS backend at <http://127.0.0.1:8000/admin/>

Note: If you're using an non-admin user you should assign permissions and groups

## <span id="page-12-0"></span>**Install the initial data**

To install the initial user groups do the following:

- 1. Open console and change to project folder
- 2. Execute python manage.py loaddata auth\_groups

#### <span id="page-12-1"></span>**Setting up for development**

You first need to install some more packages

#### Optional dev apps:

- django-debug-toolbar
- django-extensions
- django-compressor

#### For documentation:

- Sphinx
- sphinx-rtd-theme

**Tip:** If you have installed pip you can just use  $p$  ip install  $-r$  dev-requirements.txt

GIT clone from: <https://github.com/tfroehlich82/koalixcrm.git>

**CHAPTER 2**

**Indices and tables**

- <span id="page-14-0"></span>• genindex
- modindex
- search